# FILM-TECH

THE INFORMATION CONTAINED IN THIS ADOBE ACROBAT PDF FILE IS PROVIDED AT YOUR OWN RISK AND GOOD JUDGMENT.

THESE MANUALS ARE DESIGNED TO FACILITATE THE EXCHANGE OF INFORMATION RELATED TO CINEMA PROJECTION AND FILM HANDLING, WITH NO WARRANTIES NOR OBLIGATIONS FROM THE AUTHORS, FOR QUALIFIED FIELD SERVICE ENGINEERS.

IF YOU ARE NOT A QUALIFIED TECHNICIAN, PLEASE MAKE NO ADJUSTMENTS TO ANYTHING YOU MAY READ ABOUT IN THESE ADOBE MANUAL DOWNLOADS.

WWW.FILM-TECH.COM

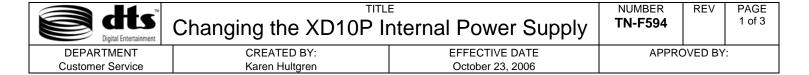

## Introduction

This Tech Notice describes how to change the XD10P internal power supply board.

# **Parts Required**

XD10P Power Supply Board, DTS Part Number 2013001000

#1 Phillips Head Screw Driver (not supplied by DTS)

Multi Meter (not supplied by DTS)

#### **Instructions**

- 1. Power off the XD10P unit and remove all cables from the back panel. Remove the unit from the rack. Be sure to save the four rack-mount screws.
- 2. Remove the XD10P top cover and locate the power supply board on the right side of the unit, as shown in Figure 1, below. Be sure to save all top-cover screws.

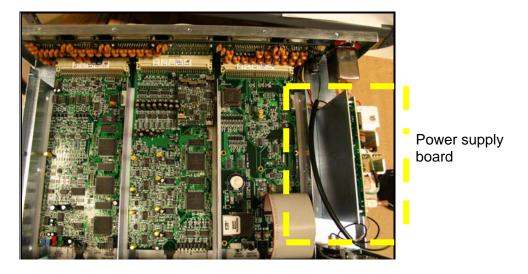

Figure 1. Locate Internal Power Supply Board

3. Carefully remove the four screws securing the power supply board/bracket to the XD10P bottom cover. Save all four screws, shown in Figure 2.

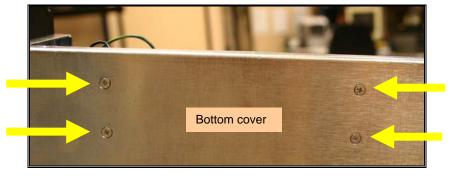

Figure 2. Remove Four Screws from Bottom Cover

| Date Last Printed:3/1/2007                     | DTS PN 9303F59400                                 |
|------------------------------------------------|---------------------------------------------------|
| DTS, 5171 Clareton Dr., Agoura Hills, CA 91301 | Contact Customer Service for the latest revision. |

| <b> </b>         | Changing the XD10P Internal Power Supply |                  | NUMBER<br><b>TN-F594</b> | REV | PAGE<br>2 of 3 |
|------------------|------------------------------------------|------------------|--------------------------|-----|----------------|
| DEPARTMENT       | CREATED BY:                              | EFFECTIVE DATE   | APPROVED BY:             |     | :              |
| Customer Service | Karen Hultgren                           | October 23, 2006 |                          |     |                |

4. Carefully disconnect all three interconnect cables to the power supply board, indicated in Figure 3. Then remove the power supply board from its bracket. You will need to re-use the bracket for the new board.

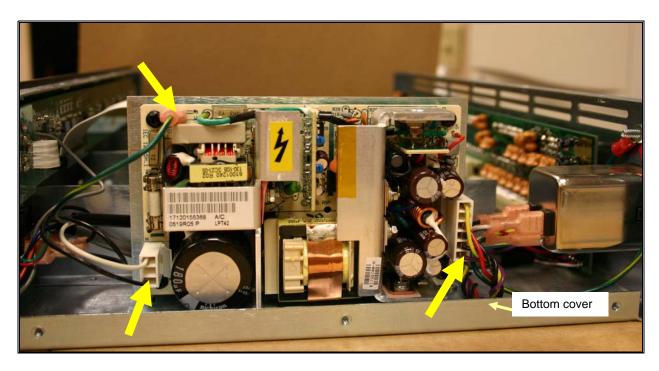

Figure 3. Disconnect Interconnect Cables from Power Supply Board

- 5. Install the new power supply board to the bracket. Use the four saved screws (from Figure 2) to connect the power supply board/bracket to the XD10P bottom cover. Note that the power supply bracket is a separate piece of hardware; it is not part of the power supply board assembly.
- 6. Reconnect all three interconnect cables, shown in Figure 3.
- 7. Connect the power cable and apply power to the XD10P. Verify that the unit correctly boots to standard operation.

#### If the unit will not power up:

- Verify the cable connections shown in Figure 3.
- Using an ohm meter, verify that the rear panel fuse, shown in Figure 4, is still good. If the reading on the ohm meter is zero (0) ohms, then the fuse has blown and needs to be replaced.

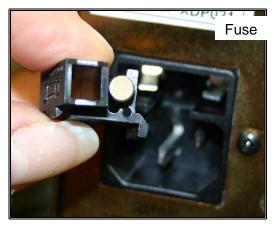

Figure 4. Fuse Location on Rear Panel

| Date Last Printed:3/1/2007                     | DTS PN 9303F59400                                 |
|------------------------------------------------|---------------------------------------------------|
| DTS, 5171 Clareton Dr., Agoura Hills, CA 91301 | Contact Customer Service for the latest revision. |

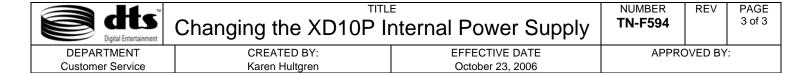

8. Using a multi-meter, verify the output voltage of the new board.

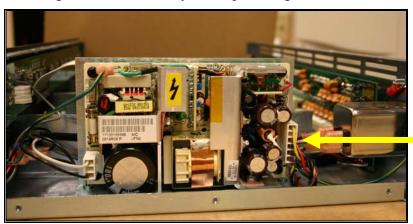

# Colors Voltage Orange +12VDC No Connection Yellow + 5VDC Black 0V (ground) Grey 0V (ground) Brown -12VDC

Figure 5. Location of Output Connector

- 9. Reinstall the XD10P top cover, using the screws saved in Step 2. Ensure that the wires are properly routed, as shown in Figure 3. Verify that no wires are crushed when installing the top cover.
- 10. Put the unit back into the rack. Replace the four rack-mount screws and reconnect cables removed in Step 1.
- 11. Apply the power once again and verify that the XD10P correctly boots to standard operation.

# **DTS Technical Support**

| DTS Headquarters                 | DTS Europe                | DTS Japan                      |
|----------------------------------|---------------------------|--------------------------------|
| Email: techsupport@dts.com       | Email: support@dts.com    | Email: nohtake@dtsonline.co.jp |
| Tel outside USA: +1.818.706.3525 | Tel: +44 (0) 1189.349.199 | Tel: +81 (0) 3.5564.7157       |
| Tel in USA: +1.800.959.4109      | Fax: +44 (0) 1189.349.198 | Fax: +81 (0) 3.3520.1022       |
| Fax: +1.818.879.2746             | www.dtsonline.co.uk       | www.dtstech.co.jp              |
| www.dts.com                      |                           |                                |

#### **Confidentiality Statement**

CONFIDENTIAL: Contains confidential proprietary information owned by DTS, Inc., including but not limited to trade secrets, know-how, technical and business information. Unauthorized disclosure is a violation of State, Federal, and International laws. Use limited to licensees of DTS, Inc.

### **Copyright Protection**

DO NOT DUPLICATE. Copyright 2006, DTS, Inc. Unauthorized duplication is a violation of State, Federal, and International laws. Protected by U.S. and international patents pending.

Use of the software is at user's sole risk. The software and related documentation are provided "as is" and without warranty of any kind, and DTS expressly disclaims all warranties, express and implied, including, but not limited to, the implied warranties of merchantability and fitness for a particular purpose.

DTS does not warrant that the functions contained in the software will meet user's requirements, or that the operation of the software will be uninterrupted or error-free, or that defects in the software will be corrected.

Under no circumstances, including negligence, shall DTS, or its directors, officers, employees, or agents, be liable to user for any incidental, indirect, special, or consequential damages (including damages for loss of business profits, business interruption, loss of business information, and the like) arising out of the use, misuse or inability to use the software or related documentation.

| Date Last Printed:3/1/2007                     | DTS PN 9303F59400                                 |
|------------------------------------------------|---------------------------------------------------|
| DTS, 5171 Clareton Dr., Agoura Hills, CA 91301 | Contact Customer Service for the latest revision. |